# **기한 내에 납부를 하지 않을 시 입사 취소 기한을 꼭 지켜주시기 바라며 이후는 납부 불가**

**2차납부기간: 2024. 2. 27.(화) 9:00 ~ 2. 28.(수) 23:00까지**

# **1. 농협뱅킹(개인) – 공과금 – 대학등록금 – 대학등록금납부 - 로그인**

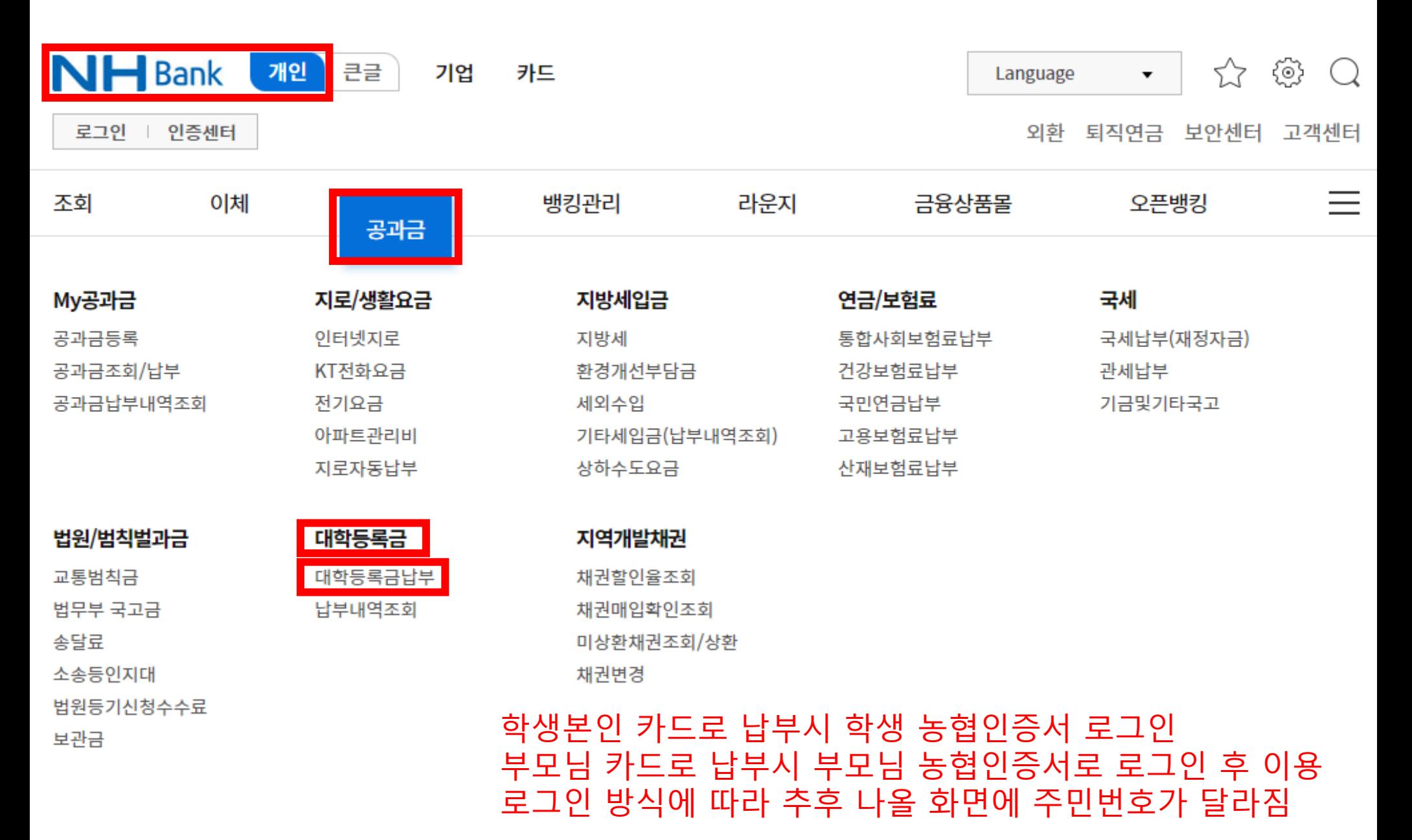

## **2. 대학명 – 한경국립대학교 검색 및 선택**

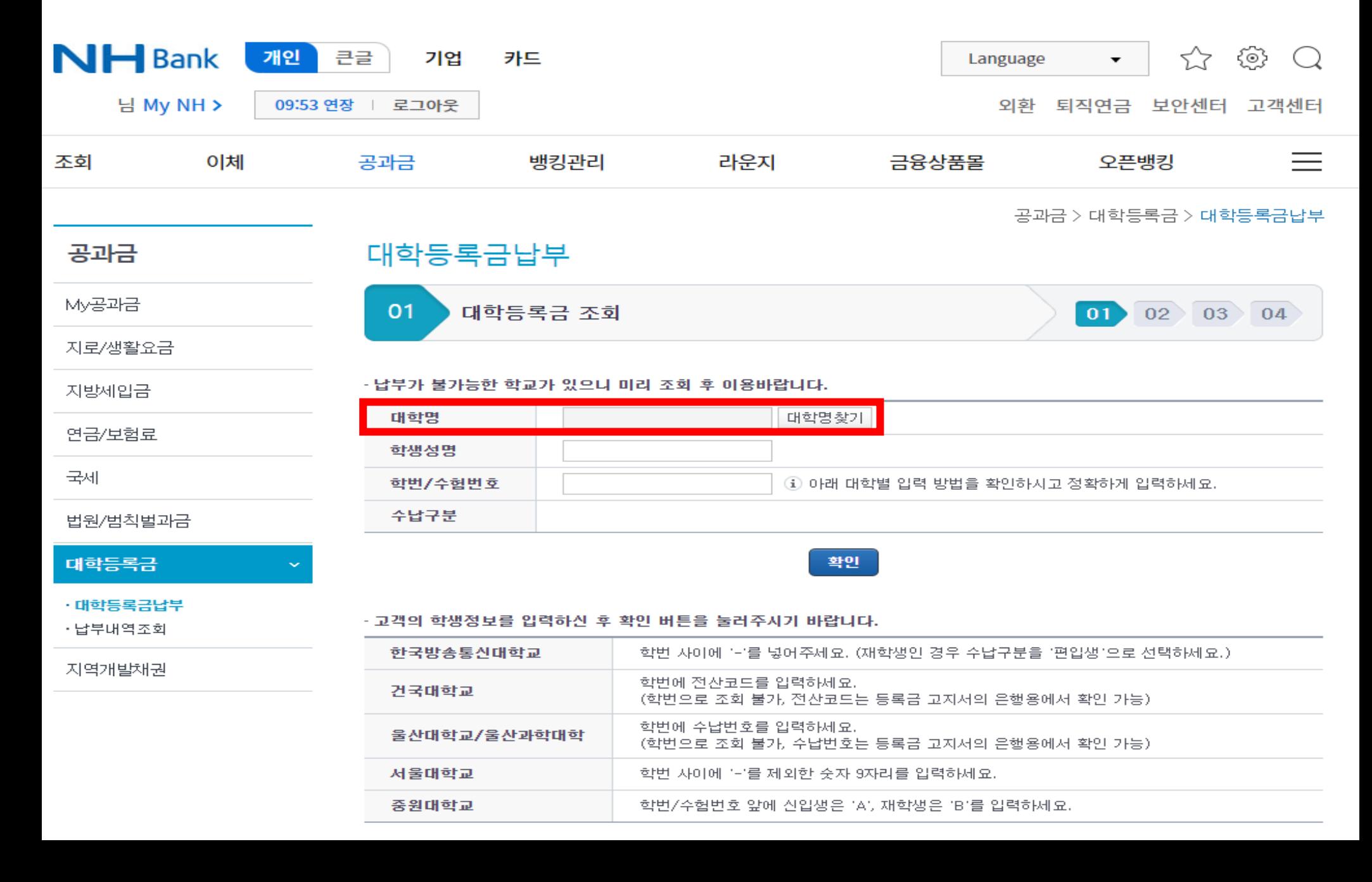

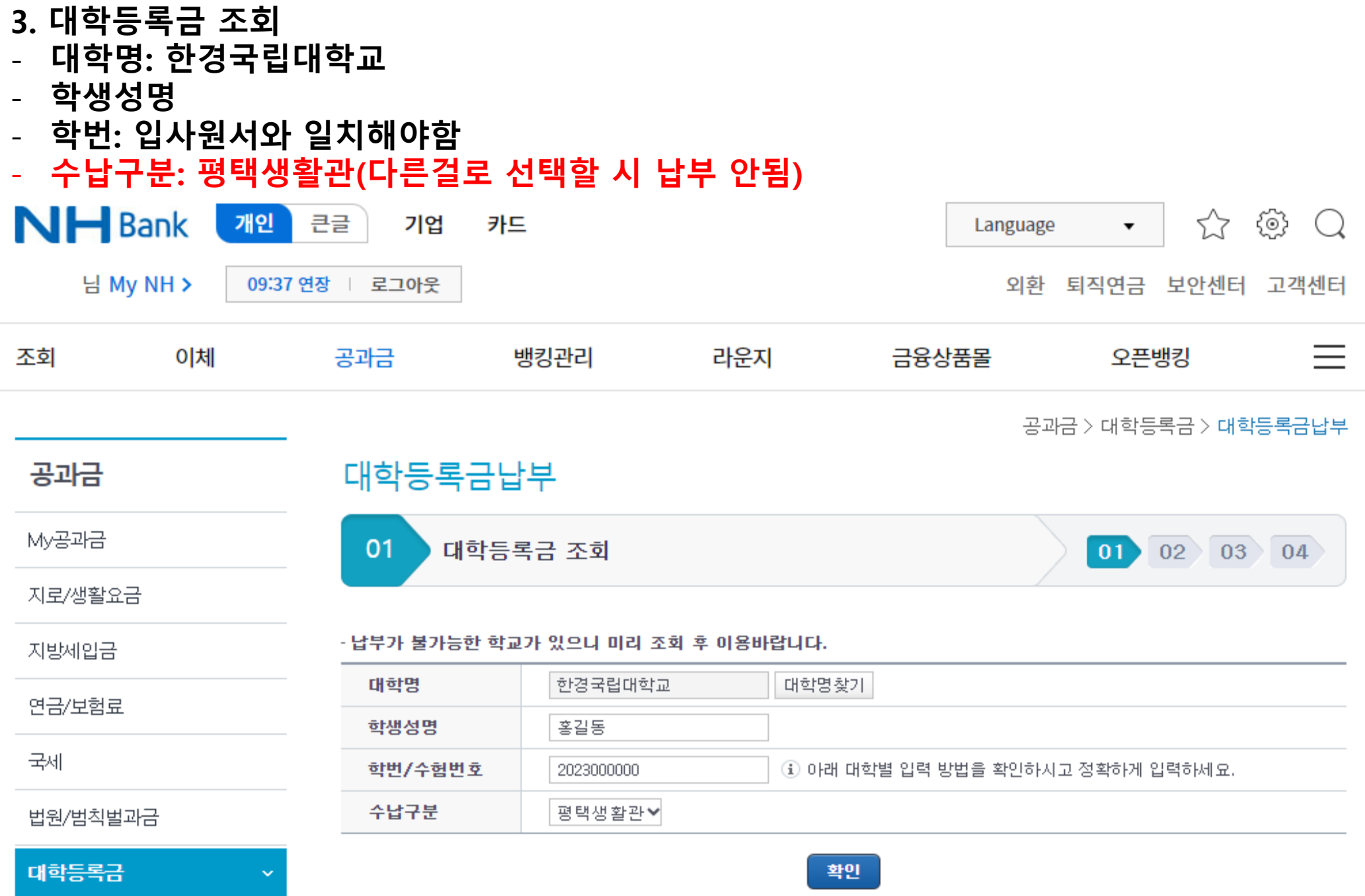

· 대학등록금납부

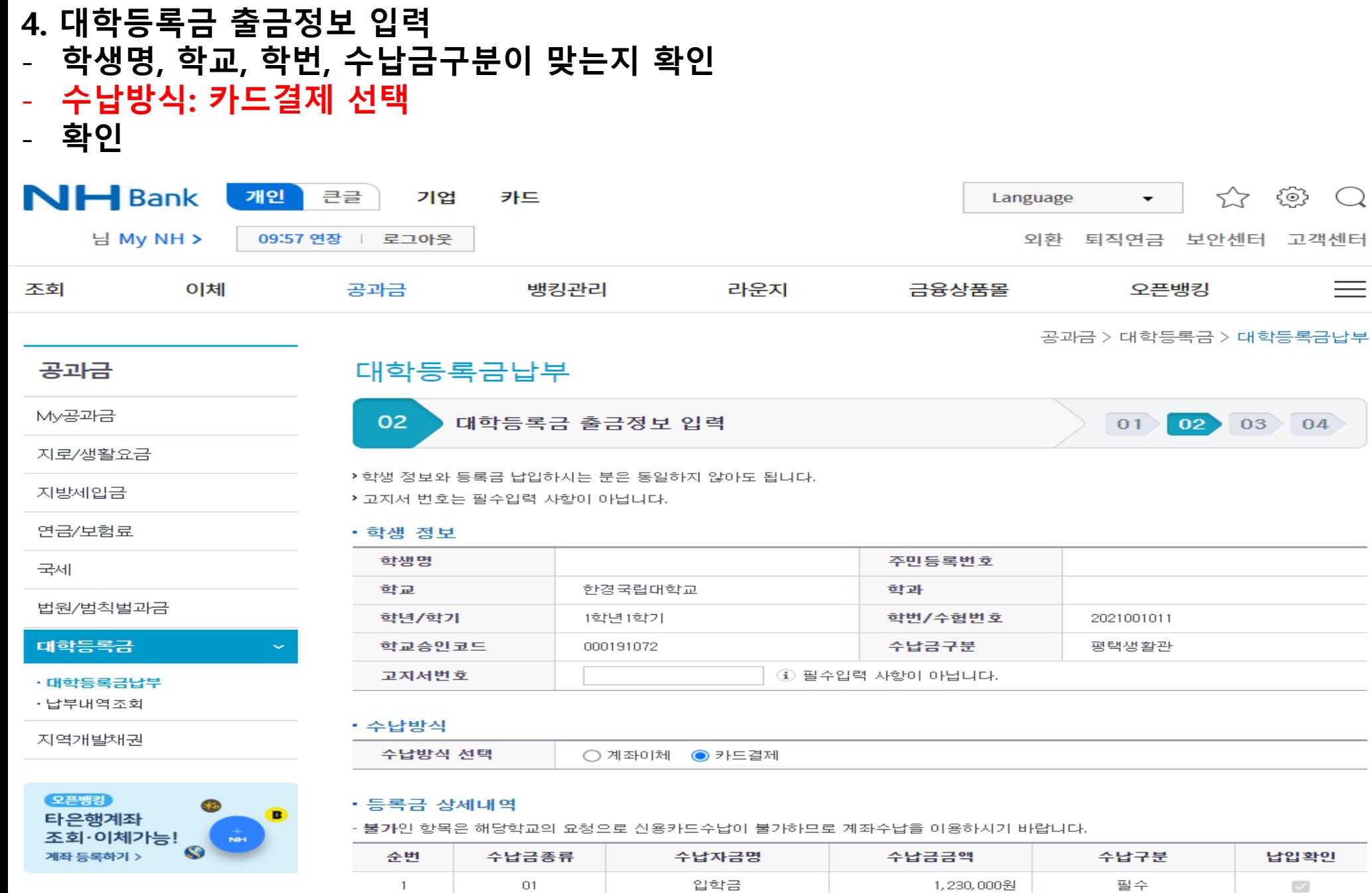

확인 취소  $\mathsf{Q}$ 

 $\equiv$ 

## 대학등록금납부

03 대학등록금납부 정보 확인

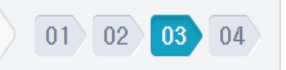

#### • 학생 정보

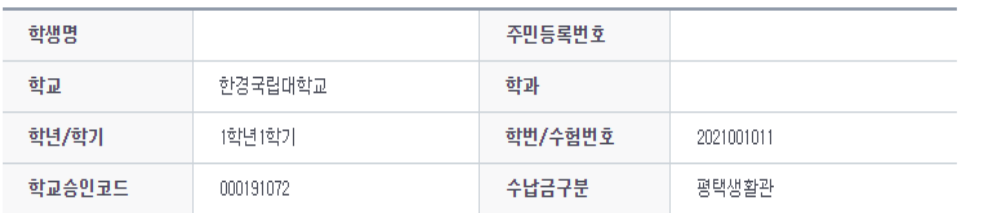

### • 선택하신 등록금 상세 내역

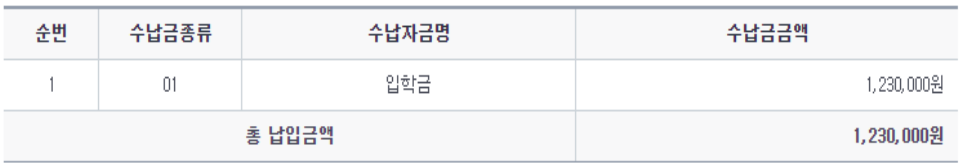

## • 결제 정보

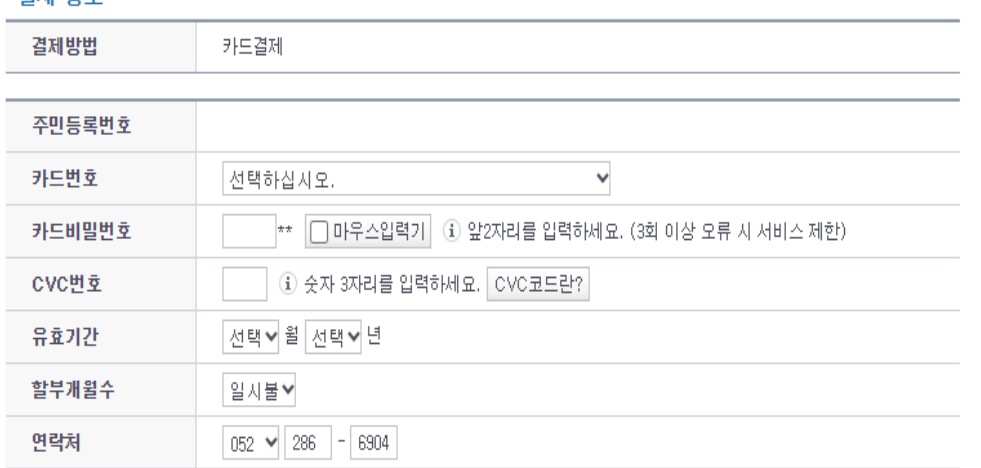

취소

・고객님께서 입력하신 등록금 정보를 확인하시고, 맞으시면 [납부] 버튼을 클릭하세요.

(1) 이체 처리 중 컴퓨터 다운 등의 오류가 있을 경우, 반드시 **대학등록금납부 내역조회** 메뉴에서 확인하시기 바랍니다.

납부

- **연락처 입력 후 납부 클릭**
- **있음)** - **카드번호 선택** - **카드비밀번호** - **CVC번호** - **유효기간** - **할부**
- **주민번호 (학생본인 주민번호가 아니라더라도 무관하며 농협카드 소유자의 주민등록번호가 들어갈 수**
- **5. 결제 정보**

- **학생정보 맞는지 확인** - **수납금 확인**